#### **ЧЕК-ЛИСТ: УВЕЛИЧЕНИЕ КОНВЕРСИИ**

## **5 этапов проверки сайта**

- **1. Скорость загрузки и валидность**
- **2. Проверка сайта на мобильных устройствах**
- **3. Проверка настройки Яндекс.Метрики**
- **4. Тестирование точек захвата**
- **5. Проверка содержания**

# **Скорость загрузки и валидность**<br> **1 1 PageSpeed Insights**

#### **1. Проверяем наш сайт в [PageSpeed](https://developers.google.com/speed/pagespeed/insights/) [Insights](https://developers.google.com/speed/pagespeed/insights/)**

 Добиваемся показателя более 90% как для компьютеров так и для мобильных

#### **2. Проверяем скорость в [WebPageTest](https://www.webpagetest.org/)**

 Стараться добиться показателя загрузки основного контента (первый экран + текст) в 1,5-3 сек., остальные элементы догружаться должны примерно в 7 секунд

#### **3. Проверяем наш сайт в [Validator.W3](https://validator.w3.org/)**

 Результаты отдаем программисту на исправление и оптимизацию кода

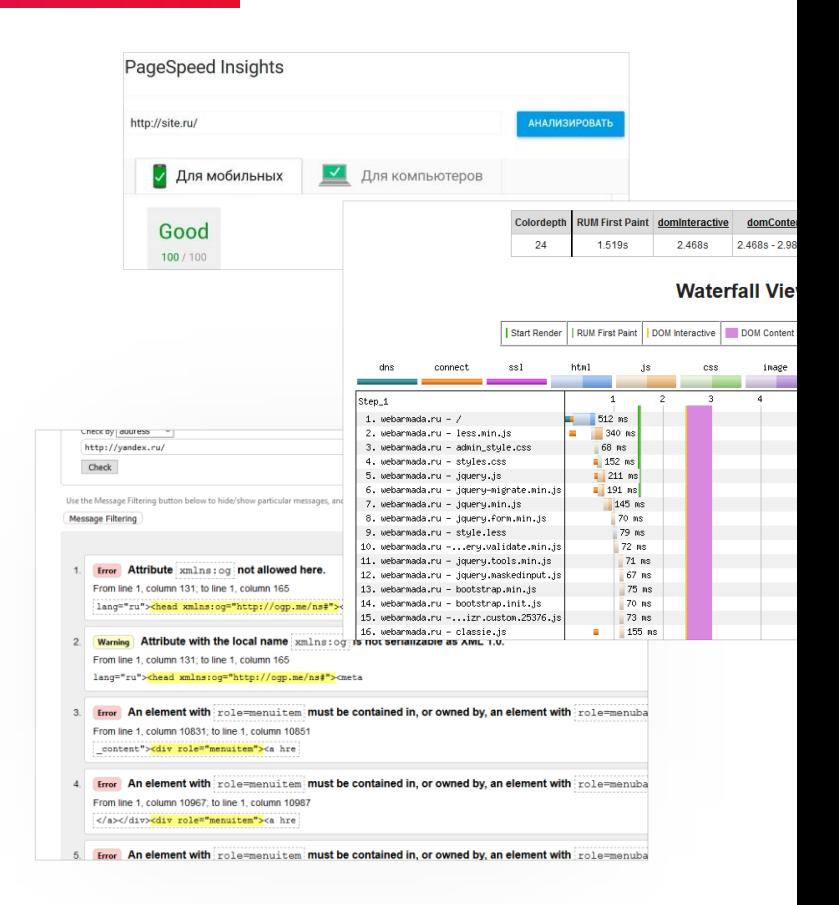

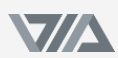

### **Проверка на мобильных устройствах**

# EXP 1. Np **1. Проверяем отображение на всех разрешениях в:**

- <http://mattkersley.com/responsive/>
- [http://www.responsinator.com](http://www.responsinator.com/)

#### **2. Проверяем отображение в полевых условиях**

 Бывает, что сервисы не дают полной картины, поэтому стоит проверяем сайт на смартфонах в реальности:

- Берем Iphone и проверяем отображение элементов при нажатии, пролистывании, переходах по страницам, заполнении форм.
- Поворачиваем экран вертикально и делаем то же самое.
- Берем у друга Android и делаем то же самое.

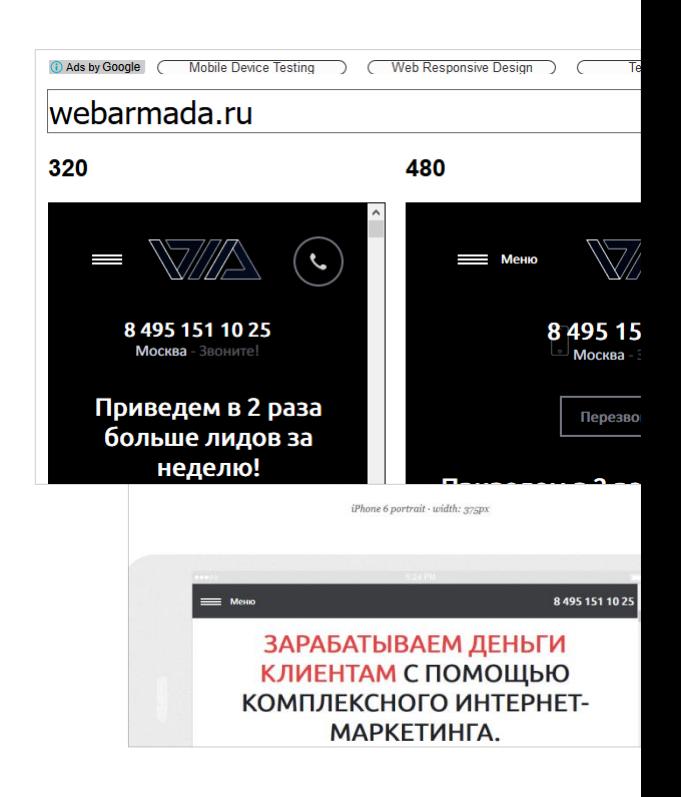

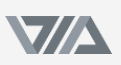

#### **[metrika.yandex.ru](https://metrika.yandex.ru/)**

## **Проверка настройки Яндекс.Метрики**

# **1. BK 1. Включен ли Вебвизор в настройках счетчика**

 Должна стоять галочка «Вебвизор, карта скроллинга, аналитика форм»

#### **2. Проверяем настроены ли цели**

#### **3. Тестируем работу целей**

- Заполняем формы, отправляем данные, делаем целевые действия.
- Смотрим отобразились ли достижения целей появляется до получаса.
- Проверяем корректную работу составных целей.

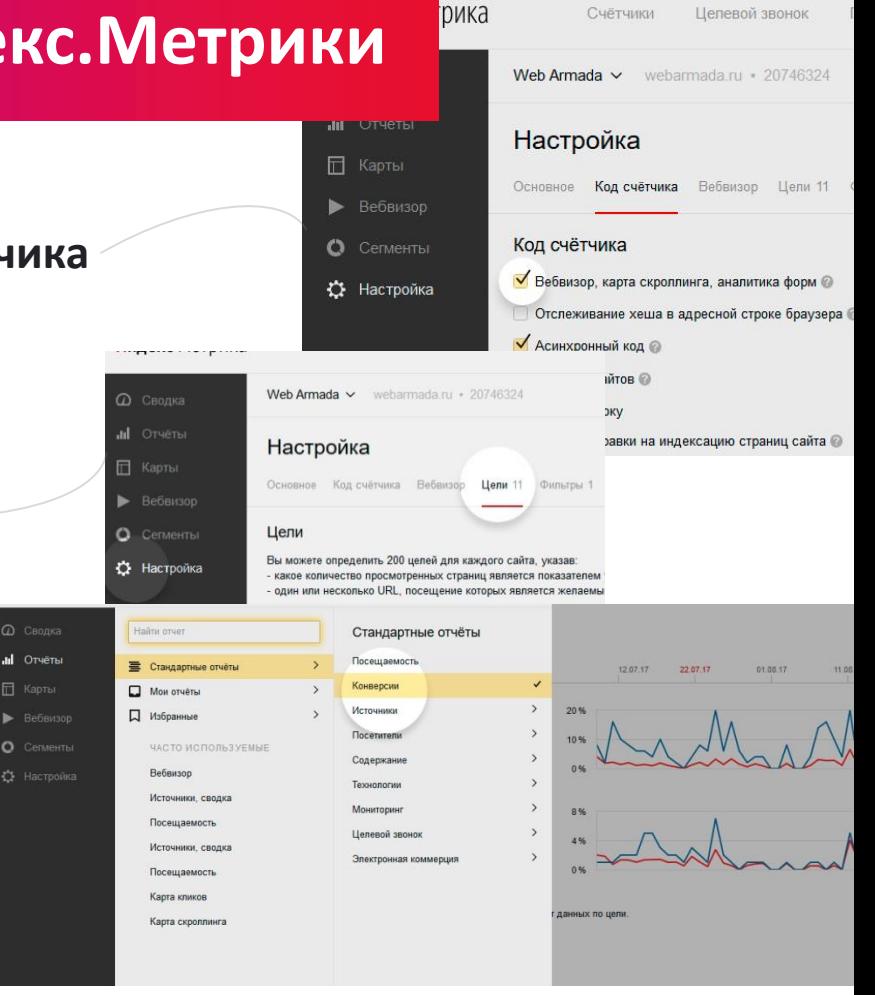

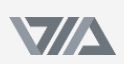

#### **Тестирование точек захвата**

# **1. Тестирование кнопок и форм 1.** Te

- Каждая кнопка должна вызывать всплывающее окно либо осуществлять переход.
- Проверяем есть ли маска в поле «Телефон», возможность ввода только цифр и знака + в поле телефон и обязательность заполнения. Проверяем ввод только английских букв, цифр и символов в поле «e-mail» и проверку по маске.
- После заполнения и отправки форм должна выводиться страница «Спасибо…».
- Проверяем заявки на почте (и в CRM если подключено): должны отображаться страница откуда пришла заявка, с какой формы, по какому запросу.

#### **2. Галочка соглашения**

 Под целевой кнопкой в формах должна быть галочка «Согласен…». Если пользователь убирает галочку то поля и кнопки становятся тусклыми и в них нельзя ничего заполнить, а поле с галочкой ярко подсвечивается, чтоб ее хотелось вернуть.

#### **3. Прозвоните все телефоны, напишите на e-mail**

Зафиксируйте цену на месяц и получите индивидуальные условия доставки и оплаты

Ваше имя

+7 (\_\_\_) \_\_\_-\_-\_-\_

Дополнительная информация

ПОЛУЧИТЬ СПЕЦ. УСЛОВИЯ

ги соглашаюсь с политикой конфиденциальности и даю согласие на обработку персональных дан

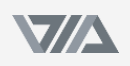

#### Web Armada отдел маркетинга на аутсорсе

#### **Проверка содержания**

# **58**<br>**1. На каждом экране должна быть точка захвата**<br><sup>На смартфонах сделать плавающее меню с телефоном,</sup>

 На смартфонах сделать плавающее меню с телефоном, прикрепленное к верху экрана либо кнопка, прикрепленная к низу.

#### **2. Тексты и кнопки контрастны фону**

 Текст должен быть читаем. Кнопки большими и самыми яркими на экране. Интерактивные элементы (кнопки, переключатели и пр.) должны реагировать на наведение/нажатие

#### **3. Соответствие СТА контексту**

Форма соответствует месту по смыслу, кнопка – заголовку.

#### **4. Не должно быть тупиков на сайте**

 После отправки заявки на странице «Спасибо» можно разместить ссылки на презентации, ОТО или сделать опросник чтобы получить уже квалифицированную заявку. О тупиках [подробнее тут](http://webarmada.ru/blog/tupik-na-sajte/).

#### **3. Отредактировать заголовки по 4U**

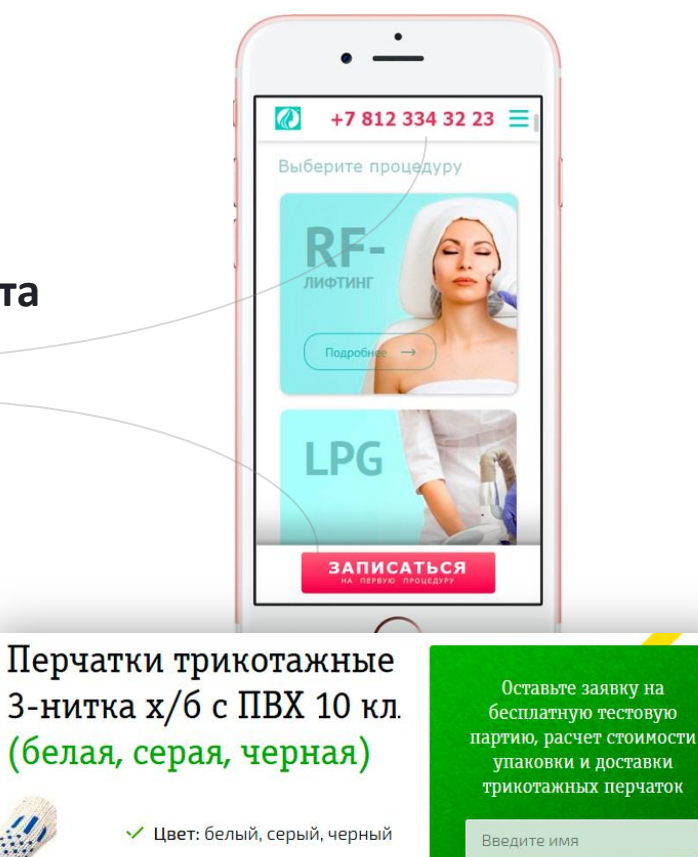

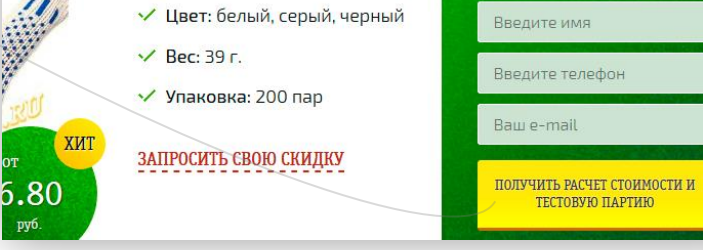

Web Armada отдел маркетинга на аутсорсе

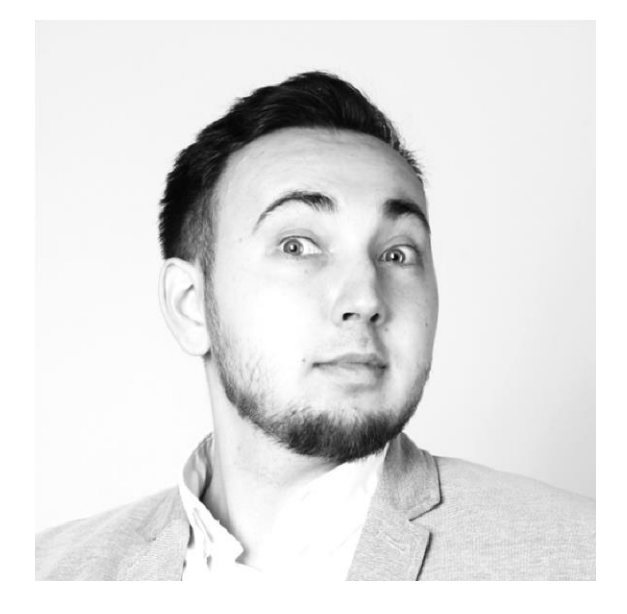

Чек-лист подготовил: **Руслан Абдрахманов**

Вконтакте: **[vk.com/rusarmd](https://vk.com/rusarmd)** Инста: **[instagram.com/rusarmd](https://www.instagram.com/rusarmd/)** Сайт: **[webarmada.ru](http://webarmada.ru/)**

Звоните: **+7 499 404 13 02**

## **Убойной вам конверсии!**

## **Есть вопросы – пишите.**